## **Onboarding (pre-hire)**

1. To complete your Workday onboarding, log-in to Workday using username and temporary password emailed to you. The first time you log-in, you will be prompted to reset your password and set security questions. Use **Native Workday Login** when logging in during the pre-hire stage.

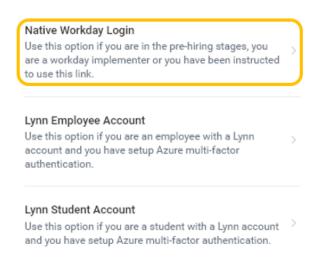

2. Navigate to your inbox.

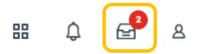

3. Complete two items in your inbox (Enter Personal Information and Enter Contact Information).

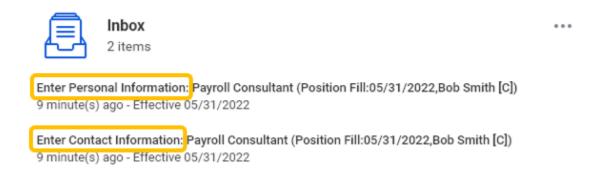

4. Once both tasks have been completed, click **Refresh** to display additional tasks in your inbox.

You have new inbox items.

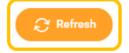

5. Complete each of the additional inbox items.

Note - You will not be able to complete **Benefit Change - New Hire** until at least your first day of employment.

See additional guides for step-by-step instruction.

- How to complete Section 1 of your Form I-9
- Manage payment elections
- Manager federal withholding
- How to change your emergency contacts